# Installation Guide UNI-C

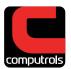

### Introduction

The UNI-C is the latest product in Computrols line of Unitary controllers, built as the successor to the UNI-B. In addition to carrying the UNI-B's long-standing features such as a high-quality Belimo actuator motor, on-board pressure sensor, and of course a lifetime warranty, the UNI-C provides a new technology set that will allow it to thrive in the coming decade. It's larger and faster brain and multiple high-speed wireless radios offer more power and options than ever before.

### **UNI-C Models**

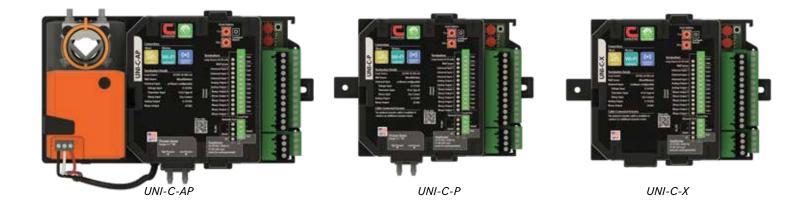

### **Case Dimensions**

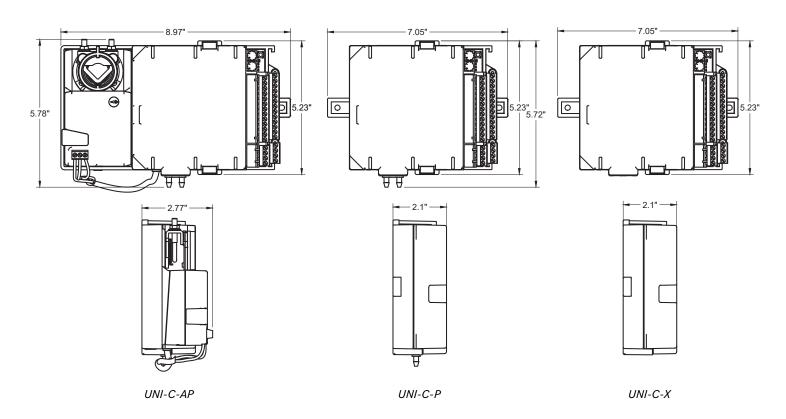

# Installation Guide

# **UNI-C**

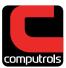

### Install

### Safety Considerations

- Computrols always recommends professional installaton.
- Do not remove electronics cover or any electronic component. This should only be done at the factory.
- This installation guide demonstrates wiring 24VAC only. Line voltage installations beyond this document should always be performed by a qualified professional.

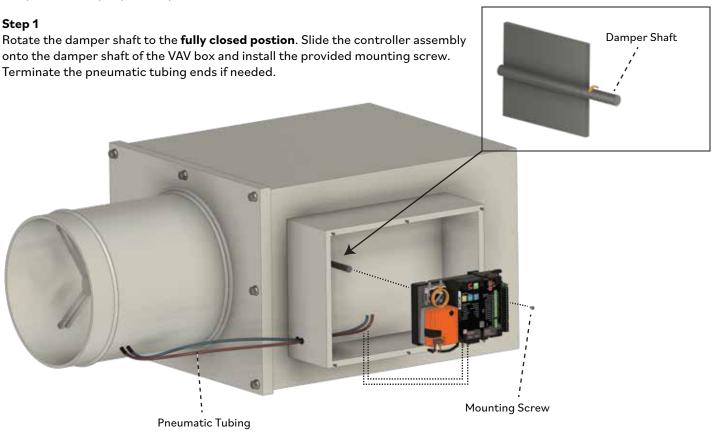

**Step 2 Hand tighten** the actuator clamp nuts onto the damper shaft.

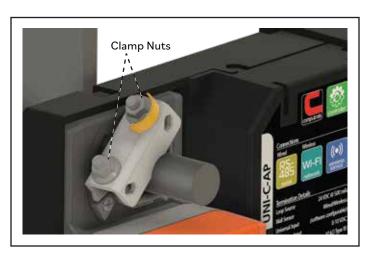

**Step 3**Press the actuator's manual override button to release the gear train and rotate the clamp until it is centered.

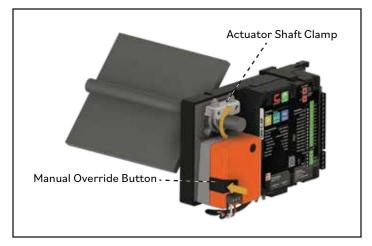

# Installation Guide

# **UNI-C**

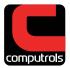

## Install

### Step 4

Loosen the actuator clamp nuts, press the manual override button and rotate the clamp to  $5^{\circ}$  from the closed position (1/16 to  $1/8^{\circ}$  between stop and clamp).

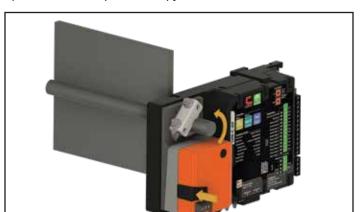

#### Step 5

Tighten the clamp nuts with a 10mm wrench (4-5 ft-lb torque).

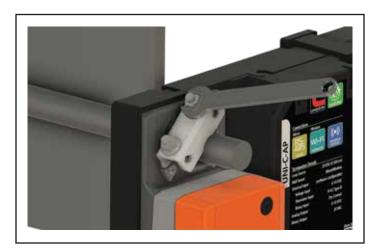

**Step 6**Snap on the reflective position indicator.

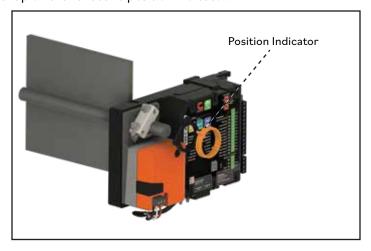

# Installation Guide UNI-C

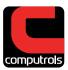

## Wire

# **Step 7** 24VAC power and automation point terminations details below.

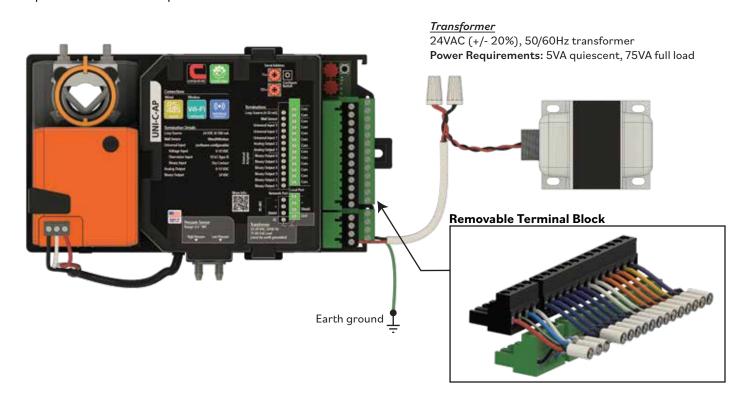

### **UNI-C Terminal Board**

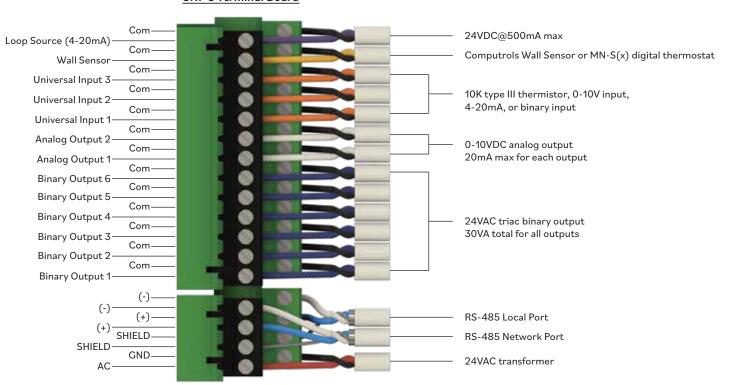

# Installation Guide UNI-C

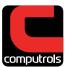

# Wire

### Step 7 continued

Daisy chain networking wiring details below.

When daisy chained, the communication ground wires are only terminated on the LX controller's terminal board. θĪĻ ` When daisy chained, the communication ground wires are  $\textbf{not terminated} \ \text{on the UNI-C controller's terminal block}.$ The ground wires instead are to be tied together in series.

# Installation Guide

## **UNI-C**

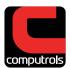

## **Configure**

#### Step 8

Get the Computrols App. Computrols' latest devices have all been designed to utilize a common **mobile device app** for ease of installation and many other technical tasks. The app will allow you to connect to the UNI-C. If you already have the Computrols App, proceed to the next step below.

You can find the **Computrols App** in the following sites:

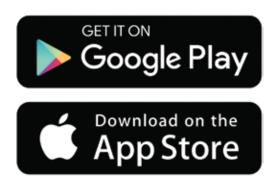

Once you get the app you will need a valid account with user login credentials. Please contact your supervisor for this.

#### Step 9

Once logged into the App, use the **Connect to a Device** feature to quickly establish communication with the new UNI-C. From there, the App will guide you through the complete installation process.

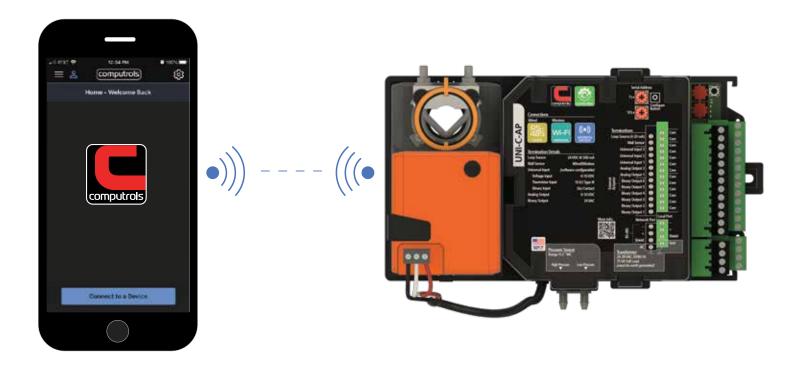